# **SIMPLE RESEARCH STEPS**

Visit the SHS library website for more information: bit.ly/2G4mvAh

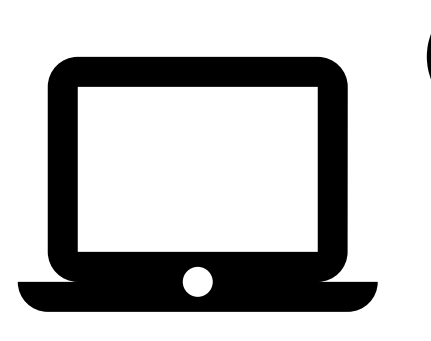

# **START WITH DATABASES**

Use World Book Online (bit.ly/2uOYd6R), databases available through the public library (bit.ly/2G2cfZe), and databases available through PDCCC (DC classes only).

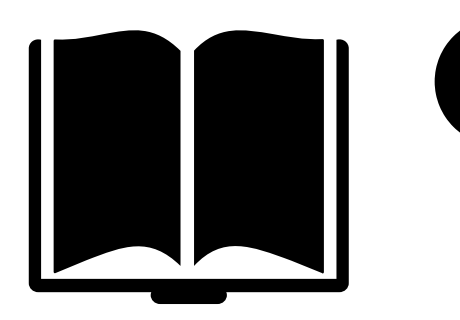

**1**

## **2 SEARCH FOR BOOKS**

Use online card catalogs to search for books in the SHS library (bit.ly/2YScjCc), the public library (blackwaterlib.org), and PDCCC (pdc.edu/library).

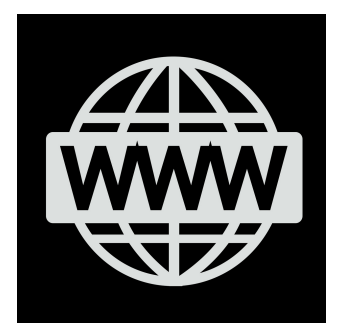

### **3 USE RELIABLE WEBSITES**

Use the CRAAP Test (see handout) to evaluate websites and advanced Google search queries (see handout) to narrow your results. Searching Google Scholar (scholar.google.com) will provide a list of scholarly literature available on the internet.

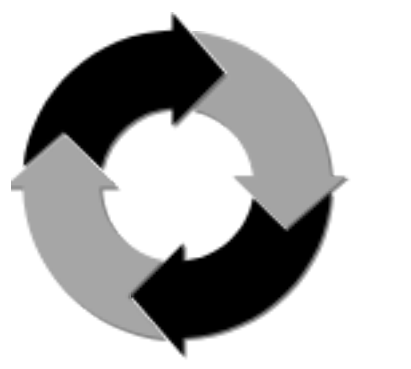

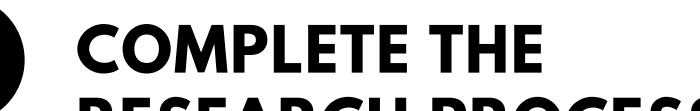

### **RESEARCH PROCESS**

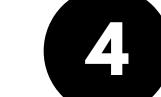

Use the Big6 Research Process (see handout) and the tips in your SHS Research Handbook (bit.ly/2VnZgpP) to help you complete your research project.

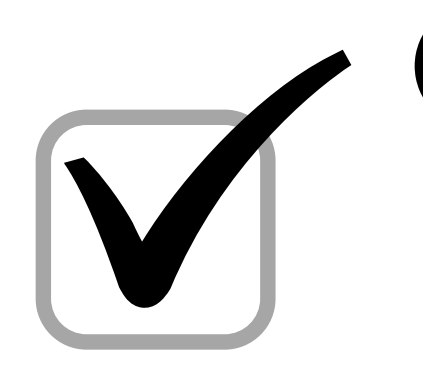

### **FOLLOW MLA GUIDELINES**

**5**

Visit Purdue Owl for MLA formatting and style guides (bit.ly/2VnYDfX). Use free citation builders (bit.ly/2YOHjD4) to help you create your works cited page.

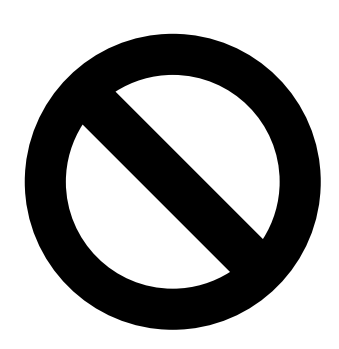

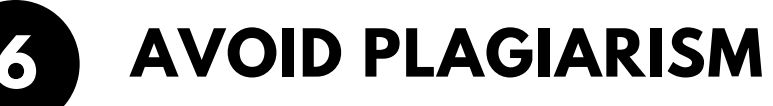

Visit plagiarism.org for tips on avoiding plagiarism. Use free plagiarism checkers to review your paper before submitting it to your teacher (plagtracker.com and bit.ly/2Vo7qPf).